# **Biomeetria praks 7**

## **Illustreeritud (mittetäielik) tööjuhend**

## **Eeltöö**

- 1. Avage *MS Excel*'is oma kursuse ankeedivastuseid sisaldav andmestik,
- 2. lisage uus tööleht, nimetage see ümber leheküljeks 'Praks7' ja
- 3. kopeerige kogu 'Andmed'-lehel paiknev andmetabel lehekülje 'Praks7' ülemisse vasakusse nurka.

## **Ülesanne.**

### **Kas sugu ja auto omamine on seotud, st kas autot omavate tudengite arv on mees- ja naistudengite hulgas erinev?**

- 1. Konstrueerige kahemõõtmeline sagedustabel tunnustele 'SUGU' ja 'AUTO'.
- 2. Leidke sellesse tabelisse lisaks absoluutsetele sagedustele ka kahed suhtelised sagedused (nii veeru- kui ka reaprotsendid).
- 3. Kommenteerige tabelit (sõnastades laused vähemalt kahe arvutatud protsendi kohta)!
- 4. Testimaks tuvastatud seose/erinevuse statistilist olulisust, pange kirja vastav hüpoteeside paar.
- 5. Tehke uus kahemõõtmeline sagedustabel tunnustele 'SUGU' ja 'AUTO', mis seekord sisaldab üksnes absoluutseid sagedusi;
- 6. arvutage viimase alusel nullhüpoteesile vastavad (seost ei ole) sagedused ja
- 7. viige läbi hii-ruut-test (leidke *p*-väärtus).
- 8. Sõnastage lõppjäreldus (kas seos on statistiliselt oluline, mille alusel te seda otsustasite ja milles see seos ikkagi seisneb?).

Tanel Kaart, Alo Tänavots 1

### **Tööjuhend**

**1.** Konstrueerige kahemõõtmeline sagedustabel tunnustele 'SUGU' ja 'AUTO'.

- Paigutage kursor andmetabeli suvalisse lahtrisse (leheküljel 'Praks 7').
- *Insert*-sakk → *PivotTable*

Loodav tabel paigutage samale 'Praks7'-lehele:

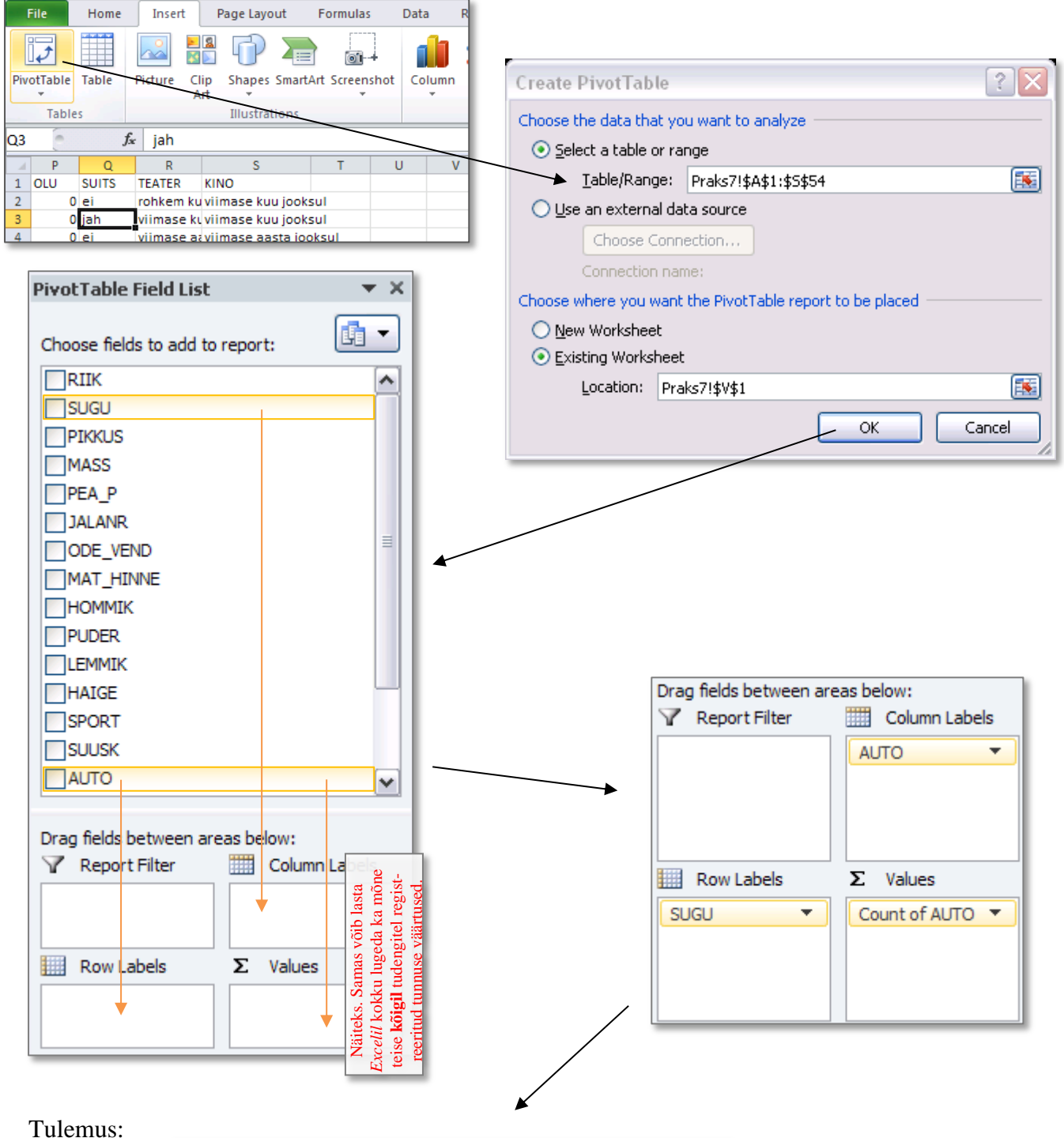

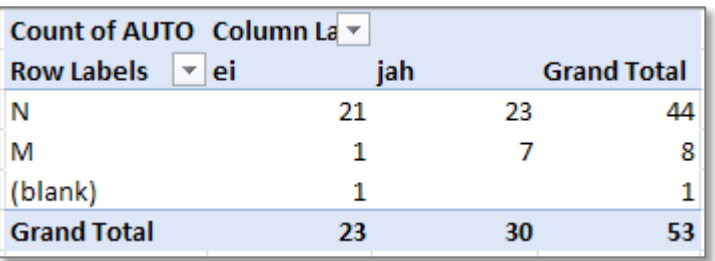

Kaotage tabelist puuduvale väärtustele (blank) vastav rida (tudeng, kelle sugu on teadmata).

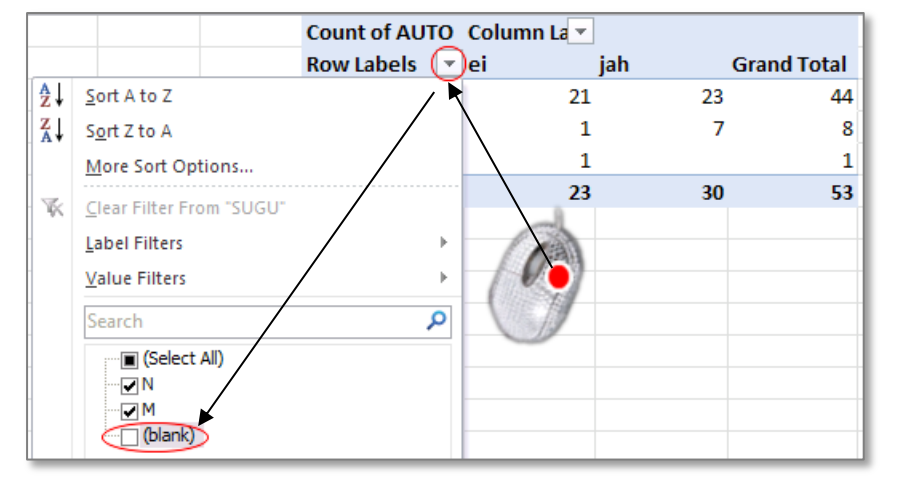

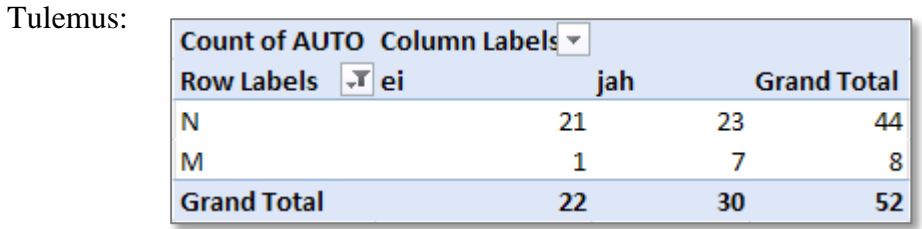

**2.** Leidke tabelisse lisaks absoluutsetele sagedustele ka kahed suhtelised sagedused (nii reakui ka veeruprotsendid).

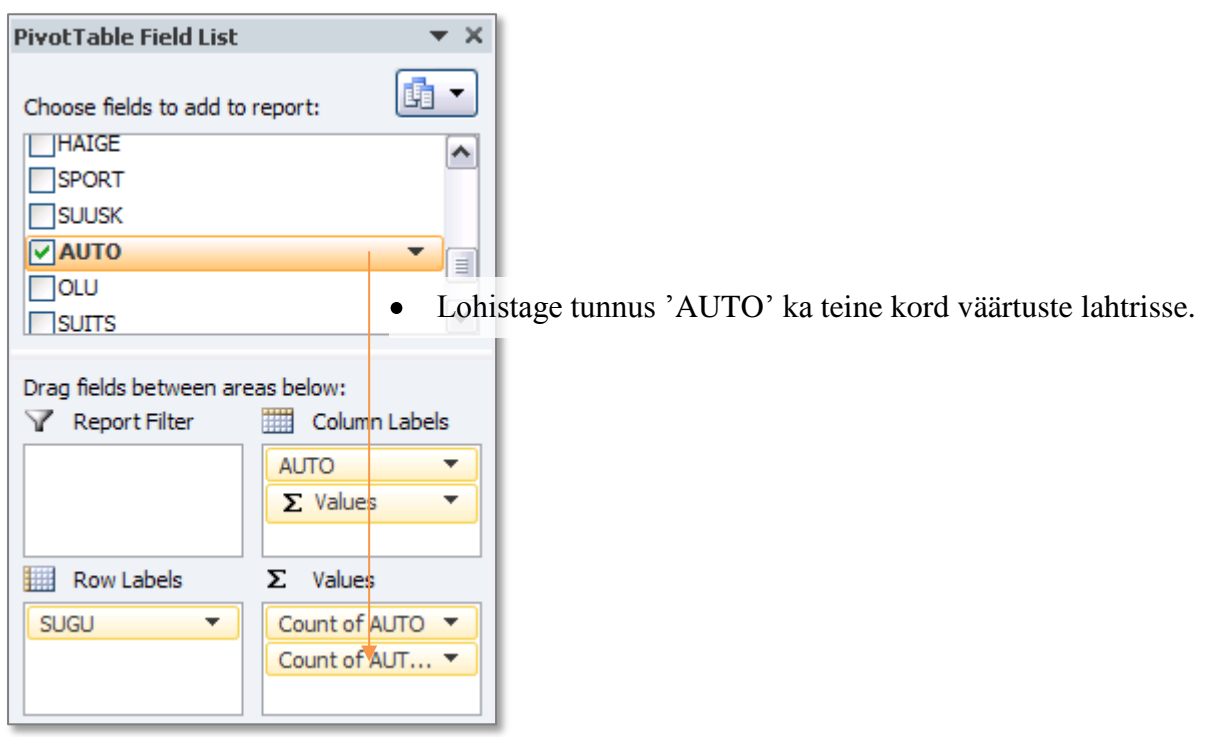

#### Tulemus:

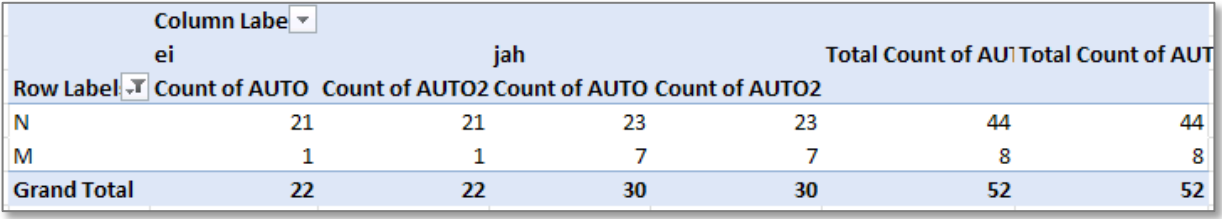

Tabeli selgema esituse huvides jagage tabel arvutatavate väärtuste järgi ridadeks, mitte  $\bullet$ veergudeks (nagu *Excel* vaikimisi teeb):  $\overline{a}$ 

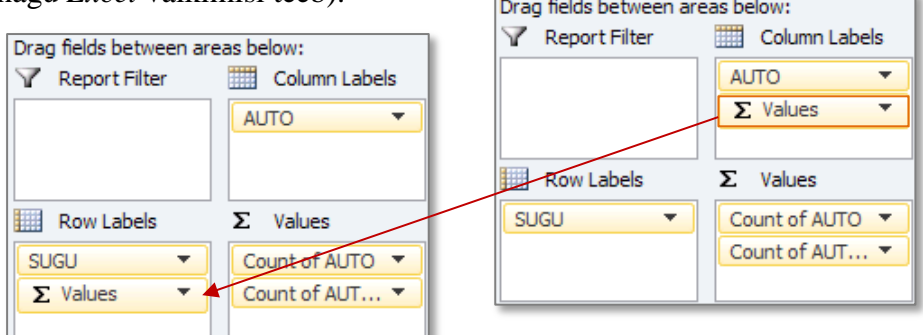

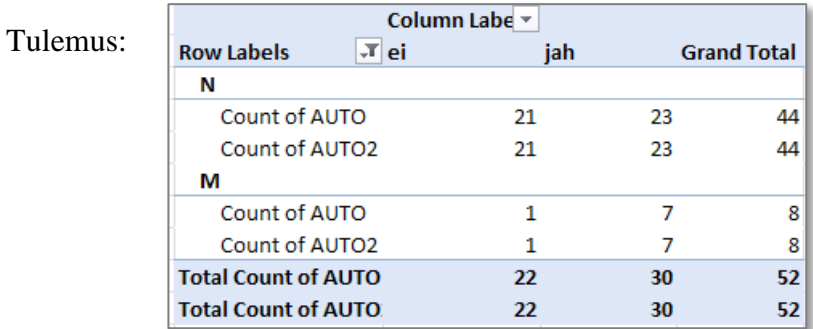

Esitamaks *Exceli* poolt  $\bullet$ uuesti kokku loetud tudengite arvu veeruprotsendina:

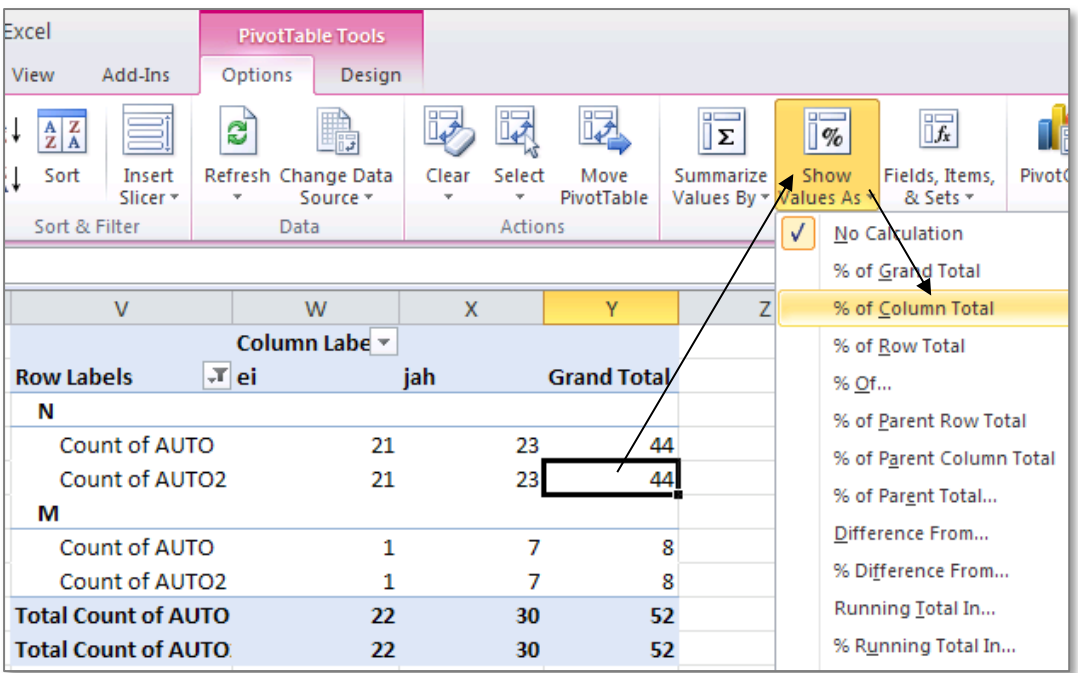

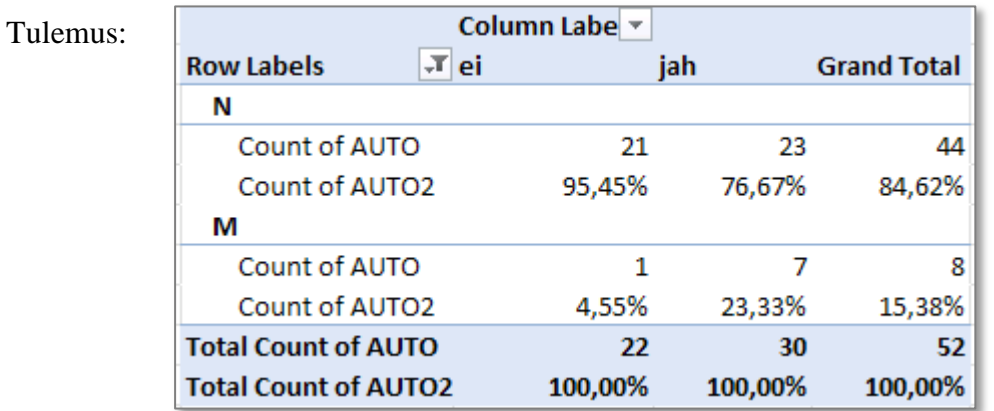

- Analoogselt arvutage ka reaprotsendid ... (
Sof Row Total

(  $\sim$  % of Row Total  $\sim$  ). (alustage sarnaselt punktis Column Labe v 2 kirjeldatule) jah **Row Labels**  $\mathbf{F}$  ei **Grand Total** N Count of AUTO 21 23 44 95,45% 76,67% 84,62% Count of AUTO2 Count of AUTO3 47,73% 52,27% 100,00% M Count of AUTO 1  $\overline{7}$ 8 Count of AUTO2 4,55% 23,33% 15,38% Count of AUTO3 12,50% 87,50% 100,00% **Total Count of AUTO** 22 30 52 **Total Count of AUTO2** 100,00% 100,00% 100,00% **Total Count of AUTO3** 42,31% 57,69% 100,00%
- **3. Kommenteerige tabelit** (sõnastades laused vähemalt ühe rea- ja ühe veeruprotsendi kohta)**!**
- **4.** Seose statistilise olulisuse testimiseks **pange** esmalt **kirja hüpoteeside paar** (et oleks ikka selge, mida testite).
- **5.** Tehke uus 2-mõõtmeline sagedustabel tunnustele 'SUGU' ja 'AUTO', mis seekord sisaldab üksnes absoluutseid sagedusi.

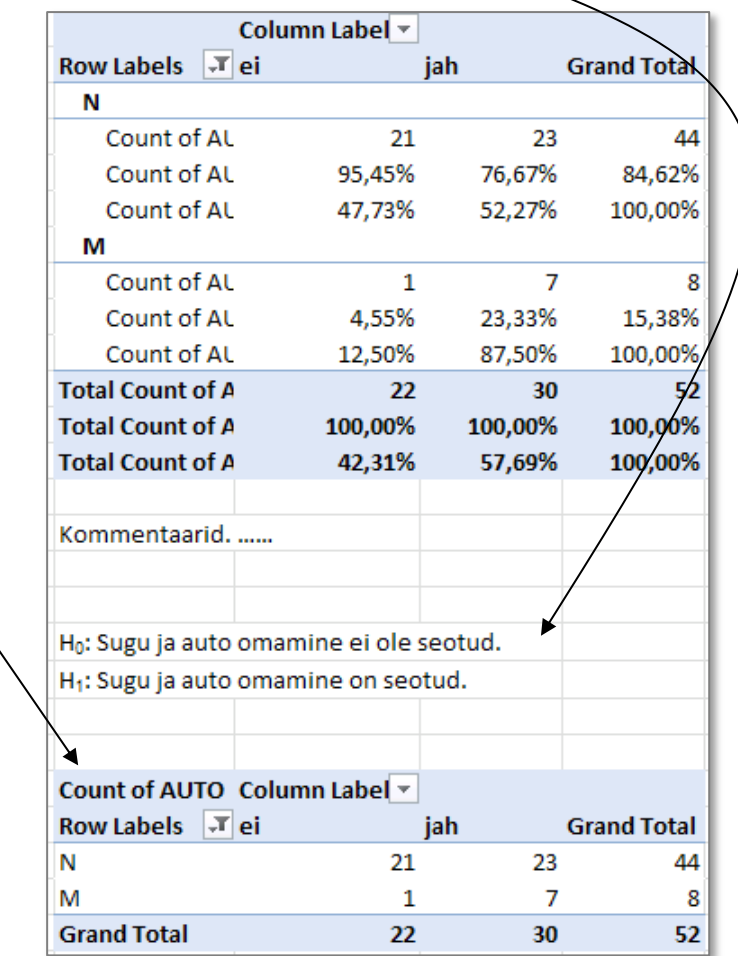

**6.** Tehke uus, viimati loodud tabeliga analoogne sagedustabel, kuhu arvutage nullhüpoteesile vastavad sagedused.

Kuidas? Vt järgnevaid alapunkte!

Tehke koopia *Pivot Table*'i abil konstrueeritud tabeli struktuurist ja väärtustest:

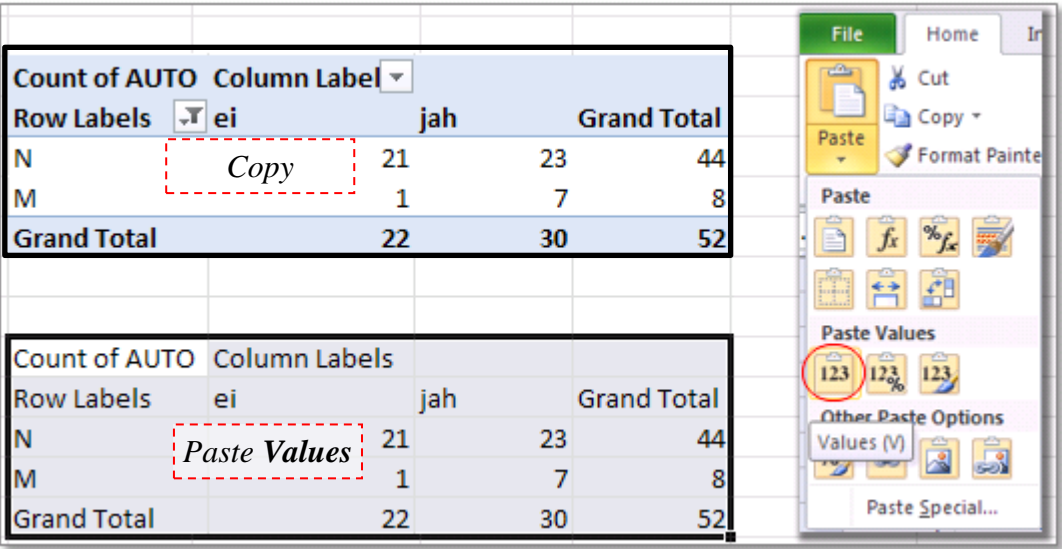

seejärel kustutage ära kopeeritud tabeli **sisu**

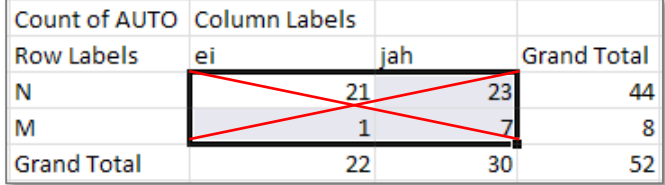

 ning arvutage sinna asemele sõltumatuse juhule (nullhüpoteesile) vastavad sagedused (valemist  $n_{ij} = n_i \times n_j / n$ ).

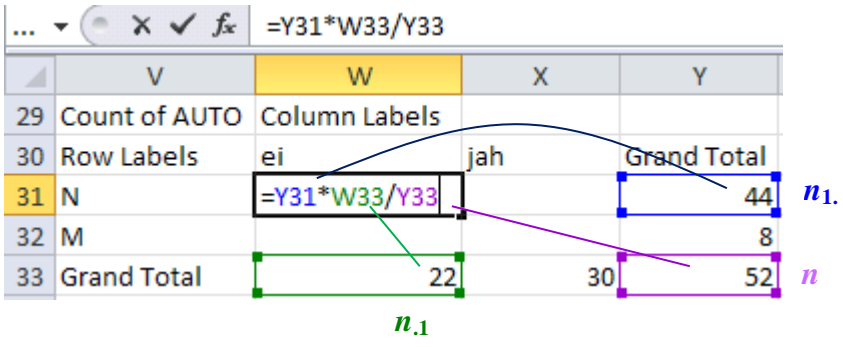

…...

Count of AUTO Column Labels jah Row Labels ei **Grand Total** 18,61538462 25,38461538 N 44 3,384615385 = Y32\*X33/Y33 M 8] *n***2. Grand Total** 22  $30$ 52] *n*

*n***.2**

**7.** Viige läbi hii-ruut test (leidke *p*-väärtus) – funktsioon CHISQ.TEST.

Et oleks lihtsam aru saada, milliste arvude võrdlemisel  $\chi^2$ -test baseerub (ehk siis millised tabelite osad tuleb *Excel*'i funktsioonile CHISQ.TEST ette anda), võib vastavad lahtrid selguse mõttes ära värvida ja ka tabelitele peale kirjutada, mida neis olevad arvud näitavad.

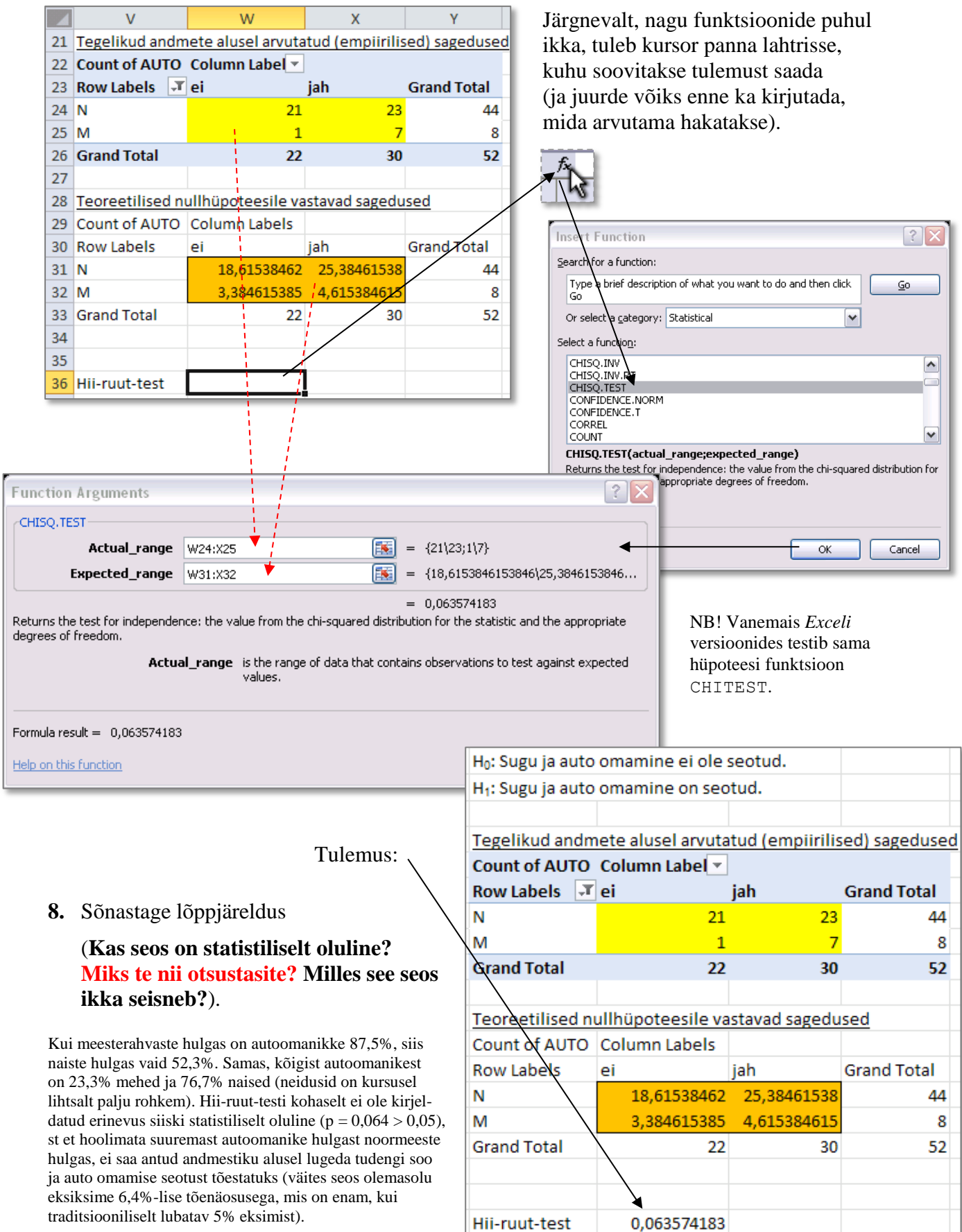